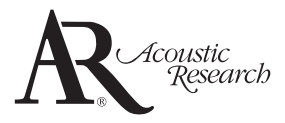

user **manual**

ARIR150

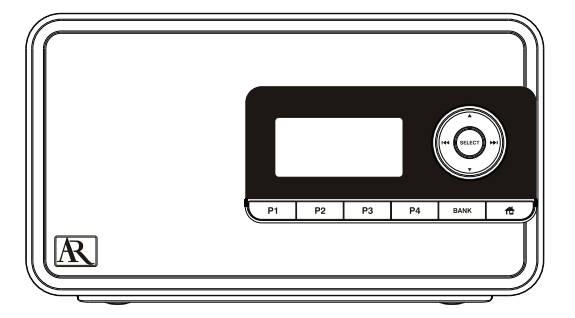

It is important to read this user manual prior to using your new product for the first time.

Download from Www.Somanuals.com. All Manuals Search And Download.

# Important safety instructions

# **IMPORTANT SAFETY INSTRUCTIONS**

#### **PLEASE READ AND SAVE FOR FUTURE REFERENCE**

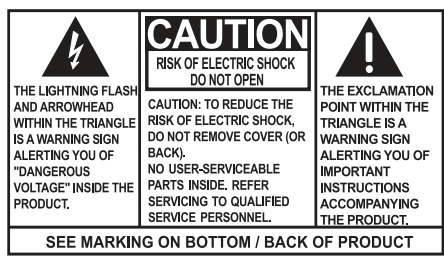

#### **WARNING: TO PREVENT FIRE OR** ELECTRICAL SHOCK HAZARD. DO NOT EXPOSE THIS PRODUCT TO RAIN OR MOISTURE.

Some of the following information may not apply to your particular product; however, as with any electronic product, precautions should be observed during handling and use.

- Read these instructions.
- Keep these instructions.
- Heed all warnings.
- Follow all instructions.
- Do not use this apparatus near water.
- Clean only with dry cloth.
- Do not block any ventilation openings. Install in accordance with the manufacturer's instructions.
- Do not install near any heat sources such as radiators, heat registers, stoves, or other apparatus (including amplifiers) that produce heat.
- Protect the power cord from being walked on or pinched particularly at plugs, convenience receptacles, and the point where they exit from the apparatus.
- Only use attachments/accessories specified by the manufacturer.
- Use only with the cart, stand, tripod, bracket, or table specified by the manufacturer, or sold with the apparatus. When a cart is used, use caution when

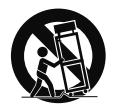

**Portable Cart Warning**

moving the cart/apparatus combination to avoid injury from tip-over.

- Unplug this apparatus during lightning storms or when unused for long periods of time.
- Refer all servicing to qualified service personnel. Servicing is required when the apparatus has been damaged in any way,

such as power-supply cord or plug is damaged, liquid has been spilled or objects have fallen into the apparatus, the apparatus has been exposed to rain or moisture, does not operate normally, or has been dropped.

#### **ADDITIONAL SAFETY INFORMATION**

- The AC/DC adapter supplied with this product is intended to be correctly oriented in a vertical or floor mount position.
- Do not use unauthorized chargers or power adapters. Use only chargers or power adapters that came with your product or that is listed in the user's guide.
- Apparatus shall not be exposed to dripping or splashing and no objects filled with liquids, such as vases, shall be placed on the apparatus.
- Always leave sufficient space around the product for ventilation. Do not place product in or on a bed, rug, in a bookcase or cabinet that may prevent air flow through vent openings.
- Do not place lighted candles, cigarettes, cigars, etc. on the product.
- Care should be taken so that objects do not fall into the product.
- Do not attempt to disassemble the cabinet. This product does not contain customer serviceable components.
- The marking information is located at the bottom of apparatus.
- To be completely disconnect the power input, the AC/DC adaptor of apparatus shall be disconnected from the mains.
- AC/DC adaptor is a disconnect device. The AC/DC adaptor should not be obstructed OR should be easily accessed during intended use.
- The ventilation should not be impeded by covering the ventilation openings with items such as newspaper, table-cloths, curtains etc.
- No naked flame sources such as lighted candled should be placed on the apparatus.
- Attention should be drawn to the environmental aspects of battery disposal.
- The use of apparatus in moderate climates.

# Plugging in for power

AC OUTLET POWER SUPPLY: 100 - 240 V ~ 50/60 Hz

## Important battery precautions

- Any battery may present a risk of fire, explosion, or chemical burn if abused. Do not try to charge a battery that is not intended to be recharged, do not incinerate, and do not puncture.
- Non-rechargeable batteries, such as alkaline batteries, may leak if left in your product for a long period of time. Remove the batteries from the product if you are not going to use it for a month or more.
- If your product uses more than one battery, do not mix types and make sure they are inserted correctly. Mixing types or inserting incorrectly may cause them to leak.
- Discard any leaky or deformed battery immediately. They may cause skin burns or other personal injury.
- Please help to protect the environment by recycling or disposing of batteries according to federal, state, and local regulations.

WARNING: The battery (battery or batteries or battery pack) shall not be exposed to excessive heat such as sunshine, fire or the like.

# **Ecology**

Help protect the environment - we recommend that you dispose of used batteries by putting them into specially designed receptacles.

# Headset safety

To use a headset safely, please keep the following in mind:

- Do not play your headset at a high volume. Hearing experts advise against continuous extended play.
- If you experience ringing in your ears, turn down the volume or stop using the headset.
- Do not use a headset while driving a motorized vehicle or riding a bike. It may cause a traffic hazard and is illegal in many areas.
- Even if your headset is an open-air type designed to let you hear outside sounds, don't turn up the volume so high that can't hear sounds around you.

# FCC Information

# FCC information

**Note:** This equipment has been tested and found to comply with the limits for a Class B digital device, pursuant to Part 15 of FCC Rules. These limits are designed to provide reasonable protection against harmful interference in a residential installation. This equipment generates, uses, and can radiate radio frequency energy and, if not installed and used in accordance with the instructions, may cause harmful interference to radio communications.

However, there is no guarantee that interference will not occur in a particular installation. If this equipment does cause harmful interference to radio or television reception, which can be determined by turning the equipment off and on, the user is encouraged to try to correct the interference by one or more of the following measures:

- Reorient or relocate the receiving antenna.
- Increase the separation between the equipment and receiver.
- Connect the equipment into an outlet on a circuit different from that to which the receiver is connected.
- Consult the dealer or an experienced radio/ TV technician for help.

Changes or modifications not expressly approved by Audiovox could void the user's authority to operate the equipment.

Contains FCC ID: XB5-UMS5002 Contains IC ID: 8459A-UMS5002

# Contents

## Important safety instructions

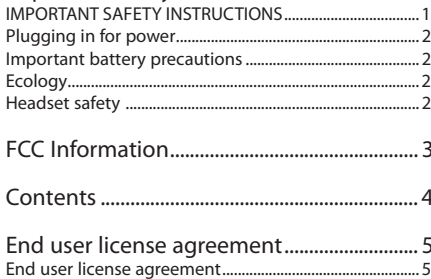

### Before you begin

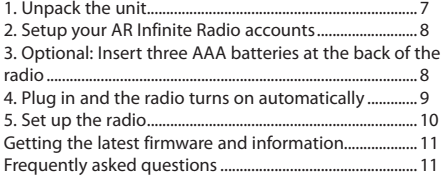

## General controls

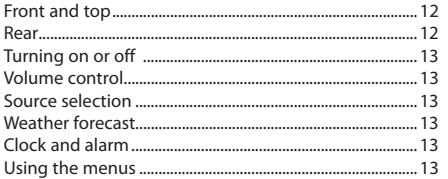

## Clock and alarm

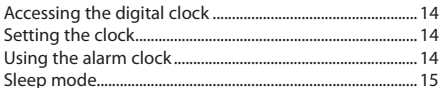

#### Internet Radio

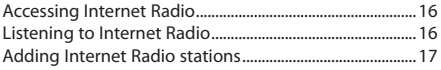

#### MP3tunes

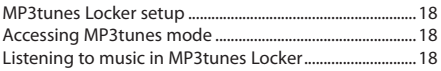

#### **FM Tuner**

...5

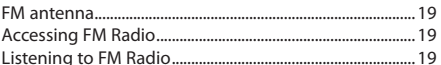

#### Weather

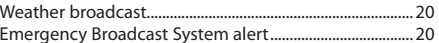

#### Settinas

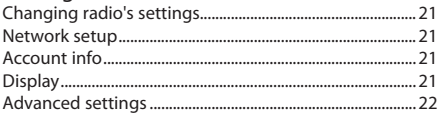

# More information

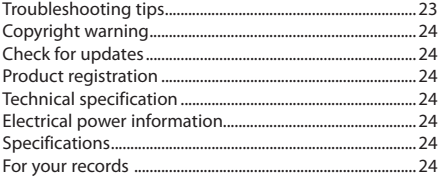

## Warranty information

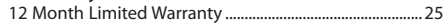

# End user license agreement

This is a copy of the EULA that you need to agree to in order to use this product.

#### End user license agreement

IMPORTANT: READ CAREFULLY BEFORE DOWNLOADING OR INSTALLING THIS SOFTWARE!

THIS END USER LICENSE AGREEMENT (THIS "EULA") IS A LEGAL AGREEMENT BETWEEN YOU AND AUDIOVOX CORPORATION AND, AS APPLICABLE, ANY AUDIOVOX SUBSIDIARY, AS DEFINED BELOW (COLLECTIVELY "AUDIOVOX"), FOR THE ACOUSTIC RESEARCH® BRAND INTERNET RADIO DEVICE APPLICATION/DRIVER SOFTWARE PROGRAM WHICH MAY INCLUDE ASSOCIATED SOFTWARE COMPONENTS, SOFTWARE LICENSED BY AUDIOVOX FROM THIRD PARTIES ("LICENSORS") AND ASSOCIATED DOCUMENTATION, IF ANY (COLLECTIVELY, THE "PROGRAM"). THIS EULA CONTAINS IMPORTANT LEGAL LIMITATIONS, RESTRICTIONS AND DISCLAIMERS, AND ALSO SPECIFIES THE DURATION OF YOUR LICENSE.

BY INSTALLING THE PROGRAM OR CLICKING ON THE ACCEPTANCE BUTTON OF THE PROGRAM, COPYING OR OTHERWISE USING THE PROGRAM, YOU ACKNOWLEDGE AND AGREE THAT YOU HAVE READ THIS EULA, UNDERSTAND IT, AND AGREE TO BE BOUND BY ITS TERMS AND CONDITIONS. THIS PROGRAM IS PROTECTED BY COPYRIGHT LAWS AND INTERNATIONAL COPYRIGHT TREATIES, AS WELL AS OTHER INTELLECTUAL PROPERTY LAWS AND TREATIES. YOU MAY USE THE PROGRAM ONLY IN ACCORDANCE WITH THIS EULA, AND ANY SUCH USE IS HEREBY UNDERSTOOD TO BE CONDITIONAL UPON YOUR SPECIFIC AGREEMENT TO THE UNMODIFIED TERMS SET FORTH HEREIN. IF YOU DO NOT AGREE WITH ALL OF THE TERMS OF THIS EULA, CLICK ON THE REJECTION BUTTON AND/OR DO NOT INSTALL THE PROGRAM AND/OR DO NOT USE THE PROGRAM.

#### 1. LICENSE

- (a) Under this EULA, you are granted a non-exclusive, nonsublicenseable, non-assignable and non-transferable (except as expressly set forth below) license (i) to use and install the Program on a single workstation, and (ii) to make one (1) copy of the Program into any machine-readable form for backup of the Program, provided the copy contains all of the original Program's proprietary notices.
- (b) You may transfer the Program and license to another party only as a part of the Acoustic Research® brand Internet Radio Device (the "Device"), and only if the other party agrees to accept the terms and conditions of this EULA. If you transfer the Program, you must at the same time either transfer all copies to the same party or destroy any copies not transferred.
- (c) The terms of this EULA will govern any software upgrades or updates provided by AUDIOVOX that replace and/or supplement the original Program, unless such upgrade or update is accompanied by separate license terms and conditions in which case the terms of that separate license will govern. You acknowledge and agree that AUDIOVOX may automatically download upgrades or updates to the Program software to your computer in order to update, enhance, and/or further develop the Program.

#### 2. LICENSE RESTRICTIONS

- (a) Except for the licenses expressly granted to you in this EULA, no other licenses or rights are granted or implied.
- (b) You may not (i) make the Program available over a network where it could be used by multiple computers at the same time; (ii) modify, translate, reverse engineer, decompile, disassemble (except to the extent that this restriction is expressly prohibited by law), or create derivative works based upon the Program; (iii) copy the Program, except as

expressly permitted herein; (iv) remove or alter any copyright notices on all copies of the Program; or (v) rent, lease or lend the Program. You agree that you shall only use the Program in a manner that complies with all applicable laws in the jurisdictions in which you use the Program, including, but not limited to, applicable restrictions concerning copyright and other intellectual property rights.

- (c) The Program may contain pre-release code that does not perform at the level of a final code release. In such case, the .<br>Program may not operate properly. Updated versions of the Program may be downloaded from www.arinfiniteradio.com.
- (d) AUDIOVOX is not obligated to provide support services for the Program.
- (e) The Program is provided with "RESTRICTED RIGHTS". Use, duplication, or disclosure by the U.S. Government is subject to restrictions as set forth in subparagraph (c)(1)(ii) of DFARS 252.227-7013, or FAR 52.227-19, or in FAR 52.227-14 Alt. III, as applicable.

3. TERM AND TERMINATION

- (a) Your license is effective on the date you accept this EULA and remains in effect until this EULA is terminated by either party.
- (b) You may terminate this EULA and the associated license, without any notice or delay, by destroying or permanently erasing the Program and all copies thereof.
- (c) If you fail to comply with any of the terms of this EULA, in whole or part, your license will automatically terminate without notice from AUDIOVOX.
- (d) Upon termination of this EULA and your associated license, you shall cease all use of the Program and destroy or permanently erase the Program and all full or partial copies .<br>thereof

#### 4. WARRANTY DISCLAIMER

THE PROGRAM IS PROVIDED "AS IS" WITHOUT WARRANTY OF ANY KIND, EITHER EXPRESSED OR IMPLIED, INCLUDING, BUT NOT LIMITED TO THE IMPLIED WARRANTIES OF MERCHANTABILITY, FITNESS FOR A PARTICULAR PURPOSE, TITLE OR NON-INFRINGEMENT. THE ENTIRE RISK AS TO THE QUALITY AND PERFORMANCE OF THE PROGRAM IS WITH YOU. SHOULD THE PROGRAM PROVE DEFECTIVE, YOU (AND NOT AUDIOVOX, ITS LICENSORS, SUPPLIERS, OR ITS DEALERS) ASSUME THE ENTIRE COST FOR ALL NECESSARY REPAIR OR CORRECTION.

This exclusion of warranty may not be allowed under some applicable laws. As a result, the above exclusion may not apply to you, and you may have other rights depending on the law that applies to you.

#### 5. OWNERSHIP RIGHTS

All title and intellectual property rights, including but not limited to copyrights, in and to the Program and any copies thereof are owned by AUDIOVOX, its Licensors or its suppliers. All title and intellectual property rights in and to the content which may be accessed through use of the Program is the property of the respective content owner and may be protected by applicable copyright or other intellectual property laws and treaties. This license grants you no rights to use such content. All rights not expressly granted are reserved by AUDIOVOX or its Licensors.

#### 6. LIMITATION OF LIABILITY

(a) TO THE MAXIMUM EXTENT PERMITTED BY APPLICABLE LAW, IN NO EVENT SHALL AUDIOVOX, ITS LICENSORS, OR ITS DEALERS BE LIABLE FOR ANY SPECIAL, INCIDENTAL, INDIRECT, OR CONSEQUENTIAL DAMAGES WHATSOEVER (INCLUDING, WITHOUT LIMITATION, DAMAGES FOR LOSS OF

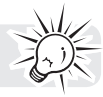

PROFITS, BUSINESS INTERRUPTION, CORRUPTION OF FILES, LOSS OF BUSINESS INFORMATION, OR ANY OTHER PECUNIARY LOSS) REGARDLESS OF CAUSE OR FORM OF ACTION, INCLUDING CONTRACT, TORT, OR NEGLIGENCE ARISING OUT OF YOUR USE OF OR INABILITY TO USE THE PROGRAM, EVEN IF AUDIOVOX HAS BEEN ADVISED OF THE POSSIBILITY OF SUCH DAMAGES. BECAUSE SOME STATES AND JURISDICTIONS DO NOT ALLOW THE EXCLUSION OR LIMITATION OF LIABILITY OF CONSEQUENTIAL OR INCIDENTAL DAMAGES, THE ABOVE LIMITATION MAY NOT APPLY TO YOU.

(b) YOU ASSUME RESPONSIBILITY FOR THE SELECTION OF THE APPROPRIATE PROGRAM TO ACHIEVE YOUR INTENDED RESULTS, AND FOR THE INSTALLATION, USE, AND RESULTS OBTAINED.

#### 7. WINDOWS MEDIA

This product is protected by certain intellectual property rights of Microsoft. Use or distribution f such technology outside of this product is prohibited without a license from Microsoft.

The software embedded within your Device (the "Device Firmware") contains software licensed from Microsoft that enables you to play Windows Media Audio (WMA) files ("WMA Software"). The WMA Software is licensed to you for use with your Device under the following conditions. By installing and using this version of the Device Firmware, you are agreeing to these conditions. IF YOU DO NOT AGREE TO THE END USER CONDITIONS OF THIS SECTION 7, DO NOT INSTALL OR USE THIS VERSION OF THE DEVICE FIRMWARE.

The WMA Software is protected by copyright and other intellectual property laws. This protection also extends to documentation for the WMA Software, whether in written or electronic form.

GRANT OF LICENSE. The WMA Software is only licensed to you as follows:

You may use this version of the Device Firmware containing the WMA Software only as such use relates to your Device.

You may not reverse engineer, decompile, or disassemble the WMA Software, except and only to the extent that such activity is expressly permitted by applicable law.

You may transfer your right to use the Device Firmware only as part of a sale or transfer of your Device, on the condition that the recipient agrees to the conditions set forth herein. If the version of the Device Firmware that you are transferring is an upgrade, you must also transfer all prior versions of the Device Firmware that you have which include the WMA Software. MICROSOFT IS NOT PROVIDING ANY WARRANTY OF ANY KIND TO YOU FOR THE WMA SOFTWARE, AND MICROSOFT MAKES NO REPRESENTATION CONCERNING THE OPERABILITY OF THE WMA **SOFTWARE** 

The WMA Software is of U.S. origin. Any export of this version of the Device Firmware must comply with all applicable international and national laws, including the U.S. Export Administration Regulations, that apply to the WMA Software incorporated in the Device Firmware.

#### 8. RealNetworks, Inc.

Portions of this software are included under license from RealNetworks, Inc. Copyright 1995-2007, RealNetworks, Inc. All rights reserved.

The portions of the Program licensed from RealNetworks, Inc. ("RN") are provided AS IS WITHOUT WARRANTY OF ANY KIND. TO THE MAXIMUM EXTENT PERMITTED BY APPLICABLE LAW, RN FURTHER DICLAIMS ALL WARRANTIES, EXPRESS AND IMPLIED,

INCLUDING WITHOUT LIMITATION ANY IMPLIED WARRANTIES OF MERCHANTABILITY, FITNESS FOR A PARTICULAR PURPOSE, AND NONINFRINGEMENT. TO THE MAXIMUM EXTENT PERMITTED BY LAW IN NO EVENT SHALL RN BE LIABLE FOR ANY CONSEQUENTIAL, INCIDENTAL, INDIRECT, SPECIAL, PUNITIVE OR OTHER DAMAGES (INCLUDING, WITHOUT LIMITATION, DAMAGES FOR LOSS OF PROFITS). BECAUSE SOME STATES AND JURISDICTIONS DO NOT ALLOW THE EXCLUSION OR LIMITATION OF LIABILITY OF CONSEOUENTIAL OR INCIDENTAL DAMAGES. THE ABOVE LIMITATION MAY NOT APPLY TO YOU.

You may not modify, translate, reverse engineer, decompile, disassemble (except to the extent that this restriction is expressly prohibited by applicable law) or use other means to discover the RN Source Code or otherwise replicate the functionality of the Real Format Client Code.

#### 9. THIRD PARTY SOFTWARE

ANY THIRD PARTY SOFTWARE THAT MAY BE PROVIDED WITH THE PROGRAM IS INCLUDED FOR USE AT YOUR OPTION. IF YOU CHOOSE TO USE SUCH THIRD PARTY SOFTWARE, THEN SUCH USE SHALL BE GOVERNED BY SUCH THIRD PARTY'S LICENSE AGREEMENT, AN ELECTRONIC COPY OF WHICH WILL BE INSTALLED IN THE APPROPRIATE FOLDER ON YOUR COMPUTER UPON INSTALLATION OF THE SOFTWARE. AUDIOVOX IS NOT RESPONSIBLE FOR ANY THIRD PARTY'S SOFTWARE AND SHALL HAVE NO LIABILITY FOR YOUR USE OF THIRD PARTY SOFTWARE.

#### 10. GOVERNING LAW

If you acquired this Device in the United States, this EULA shall be governed and construed in accordance with the laws of the State of New York, U.S.A. without regard to its conflict of laws principles. If you acquired this Device outside the United States or the European Union, then local law may apply.

#### 11. GENERAL TERMS

This EULA can only be modified by a written agreement signed by you and AUDIOVOX, and changes from the terms and conditions of this EULA made in any other manner will be of no effect. If any portion of this EULA shall be held invalid, illegal, or unenforceable, the validity, legality, and enforceability of the remainder of the Agreement shall not in any way be affected or impaired thereby. This EULA is the complete and exclusive statement of the agreement between you and AUDIOVOX, which supersedes all proposals or prior agreements, oral or written, and all other communications between you and AUDIOVOX, relating to the subject matter of this hereof. AUDIOVOX'S Licensors shall be considered third party beneficiaries of this Agreement and shall have the right to enforce the terms herein.

 "AUDIOVOX SUBSIDIARY" shall mean any person, corporation, or other organization, domestic or foreign, including but not limited to subsidiaries, that is directly or indirectly controlled by Audiovox Corporation including, but not limited to, Audiovox Consumer Electronics, Inc. and Audiovox Electronics Corporation. For purposes of this definition only, the term "control" means the possession of the power to direct or cause the direction of the management and policies of an entity, whether by ownership of voting stock or partnership interest, by contract, or otherwise, including direct or indirect ownership of at least fifty percent (50%) of the voting interest in the entity in question.

# Before you begin

#### **Dear Acoustic Research customer,**

Thank you for purchasing the AR Wi-Fi Infinite Radio. This product will let you listen to Internet Radio, MP3tunes, FM tuner and weather forecast.

To start using your Wi-Fi Infinite Radio, please follow the setup instructions in the following pages.

# 1. Unpack the unit

You should find the following items in the box:

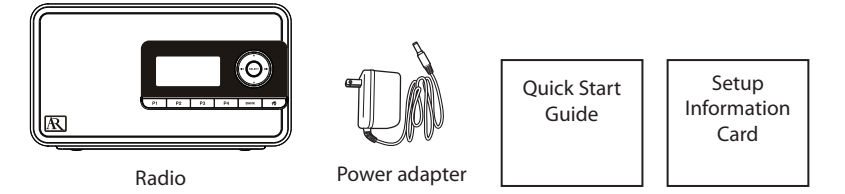

#### **Additional requirements**

- Broadband Internet service
- Broadband (cable/DSL) modem, usually supplied by your Internet service provider
- An 802.11 b or g (Wi-Fi) wireless home network

#### **For Wi-Fi connections, you may also need:**

- Your wireless network's SSID
- Your access password (for secure networks)

For WPS connections, press the WPS button at the back of the radio to activate the WPS PBC mode. Remember to press the WPS button on your router. The open WPS device of those found will be displayed after searching. Some routers may timeout the connection in one minute, you may repeat the process again if the connection fail. Refer to page 10-11 for more information.

# 2. Setup your AR Infinite Radio accounts

To simplify setup on the radio please complete these steps:

- A. Find the Setup Information Card that contains your radio's MAC address number (MAC: 00-21-2A-XX-XX-XX) and activation PIN # (PIN: XXXX). (This number is also found in the Device Info screen under the Settings menu in your radio.)
- B. Using any Internet-connected computer, go to **www.arinfiniteradio.com/setup** and follow the online instructions.
- You will need to input your radio's MAC address and PIN # to associate your radio with your personal settings.

## 3. Optional: Insert three AAA batteries at the back of the radio

Follow the polarity markers in the battery compartment. The batteries power the clock and alarm\* whenever the radio loses electricity. We recommend that you replace the batteries every year (or more often in case of multiple power outages) to avoid low battery power. Otherwise, clock and alarm accuracy may be affected when electricity supply is interrupted.

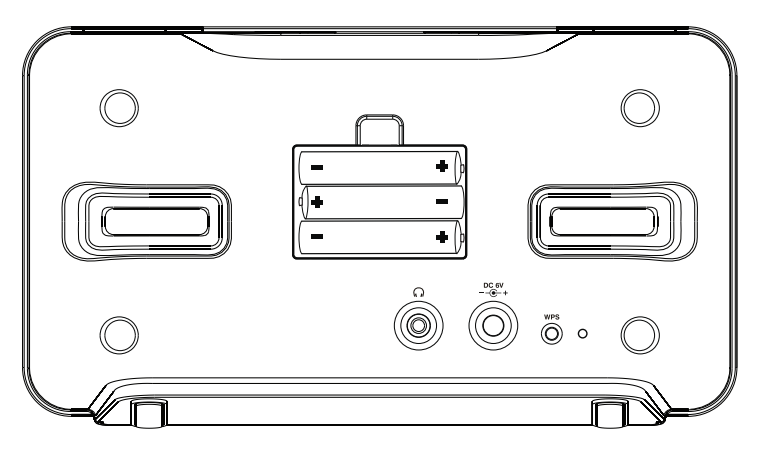

\* When the battery backup functions, the clock display will not light. However, the function of alarm still occurs during the power interruption if remaining battery power is adequate.

# Electrical outlet ā

4. Plug in and the radio turns on automatically

Only use the power adapter which is included with your product.

# 5. Set up the radio

Refer to **Using the menus** on page 13 for more information on making choices and inputting information in menus.

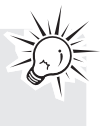

A. The radio displays the **Select Language** screen. Press  $\triangle$  or  $\nabla$  to choose your language and then press **SELECT**.

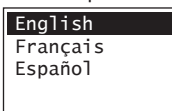

B. The radio initializes the Wi-Fi network and start scanning available network. The SSID (network name) of those found will be displayed after searching. Press  $\triangle$  or  $\nabla$  to select a desired network and then press **SELECT**.

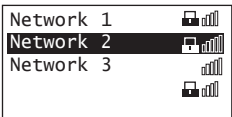

- $\cdot$  Signal strength is indicated by  $\text{null}$ .
- Secured network is indicated by  $\blacksquare$ (unsecured network has none, as Network 1 in the above example).
- If a secured network is selected, you will be required to enter your password in the **Network Security** screen.

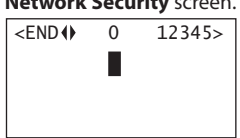

 The radio should then connect to the Internet.

- If the network SSID is hidden (not broadcasted), you will only see a padlock icon and signal strength bars like the 1st network shown above. Press  $\overline{\mathbf{A}}$  and then  $\overline{\mathbf{v}}$  to highlight **Enter network name** on the display and then press **SELECT**.
- Refer to page 22 if you want to Use WPS to connect to the Internet. Then go to step C to complete your connection.

This method uses your existing Wi-Fi access point, broadband modem or router to connect the radio to your existing network.

You need to know your Wireless Network's name (SSID) and if your wireless network has security enabled, you will also need to know your wireless network password (sometimes called passphrase or key). You can find this information on your broadband modem, router or access point's administration setup page or manual. You may also call your Internet Service Provider (ISP) if you do not know how to access the administration page in order to find this information. They usually have a 1-800 number available. Once you have the below information you may write it down for future reference.

- • **Wireless network name (SSID)**
- **Security Type** (Only needed if your network has security enabled and your SSID is hidden, not broadcasted)
- Password/Key (Only needed if your network has security enabled)
- C. If **Enter network name** is selected, the following screen will be displayed. Enter your network name.

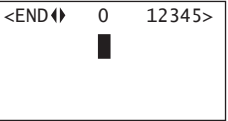

If your network is secured (indicated by  $\Box$ ), you will be asked to enter your network's security type and password. The radio should then connect to the Internet.

# After connecting to the Internet

If you did not activate your Infinite Radio accounts, or if the radio cannot get your details from the Infinite Radio server, the radio may ask for your country. Input your country.

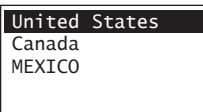

• Input your ZIP code if you select United States or input your Postal code if you select Canada.

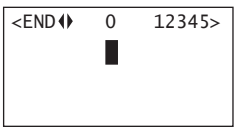

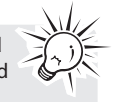

When inputting the Postal code, add an underscore between the third and the fourth characters.

Select your city if you select Mexico.

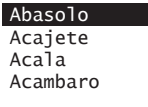

 The radio should then connect to Internet Radio.

• If your radio has successfully connected to the Internet, a short congratulations message "Setup Complete! Enjoy the music." will be presented.

# Getting the latest firmware and information

The radio will automatically alert you for upgrade if new firmware is available. You may also go to **www.arinfiniteradio.com** for the latest firmware and user manual for your radio. Follow the instructions there to download and install files.

# Frequently asked questions

For answers to frequently asked questions (FAQ's), go to **www.arinfiniteradio.com**.

#### **About password:**

- Do not get your Network Password confused with your Windows or Mac system logon password since they can be different.
- Some wireless access point or routers may call the Wireless Network Password a passphrase or key. These terms are the same.

#### **About passphrase:**

- This radio supports secured access points using the Wireless Equivalent Privacy (WEP) keys or Wi-Fi Protected Access (WPA and WPA2) standards.
- WEP keys are either 10 or 26 characters long (characters: 0-9 and A-F) (e.g. 6E78214A52). Note that some Wi-Fi routers support passphrase generation for WEP security. However, there is no industry standard for WEP passphrase generation and this radio does not support WEP passphrases.
- If you are using a WEP secured access point, enter the WEP key (HEX format) instead of the passphrase.

# General controls

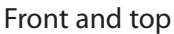

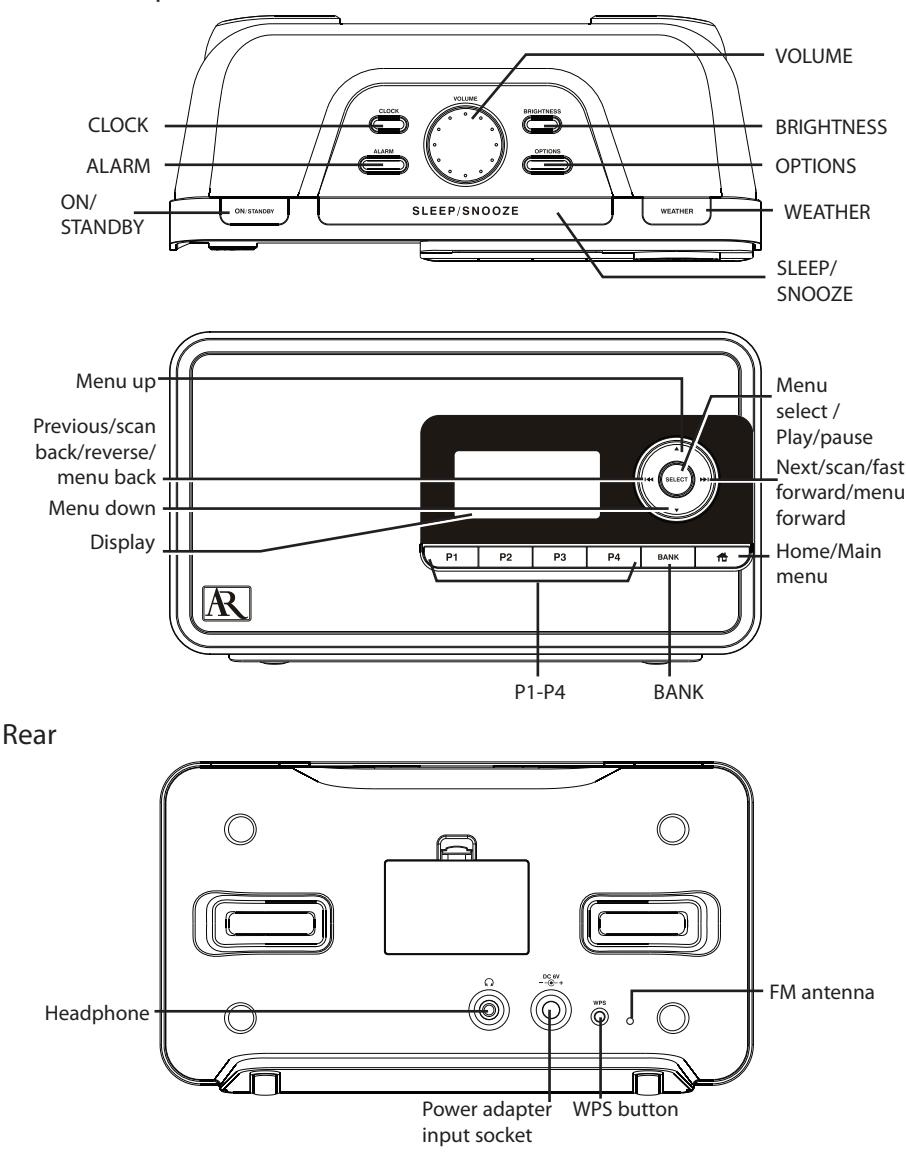

# Turning on or off

Press **ON/STANDBY** to turn the radio on or off (standby mode).

Volume control

Rotate the **VOL.** knob to adjust the volume.

## Source selection

Press  $\bigoplus$  and then  $\blacktriangle$  or  $\nabla$  to select among the following audio content sources.

- Internet Radio
- MP3tunes
- FM

# Weather forecast

Press **WEATHER** to check current and 3-day forecast. Refer to page 20 for more information.

# Clock and alarm

- Press **CLOCK** once to show the current time or press and hold to set the clock time.
- Press **ALARM** once. Then press ▲ or ▼ to select activate, deactivate, set the alarm time or set the alarm sound and then press **SELECT**.
- Refer to page 14-15 for more information.

## Using the menus

The display window shows the playback screen, browse screen, settings screen, messages etc. What appears on the window varies depending on the function you are using.

#### **To display the Source menu:**

Press **f** to display the Source menu for selection of an audio source or select the Settings menu.

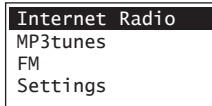

#### **To navigate in the menus:**

Use the navigation controls to make choices and input information.

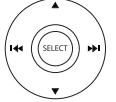

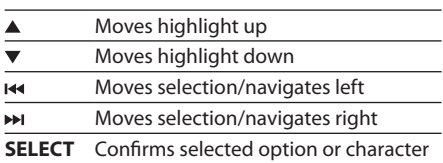

#### **To input characters:**

• Some menus require character input (e.g. password, ZIP code).

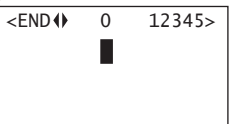

When inputting characters, press  $\overline{\mathsf{H}}$  or  $\overline{\mathsf{H}}$  to enter the alpha-numeric characters listed at the top of the screen. Press  $\overline{\mathsf{H}}$  or  $\overline{\mathsf{H}}$ repeatedly to choose among uppercase, lowercase, numeric, special characters or end entry. Press **SELECT** to confirm selections.

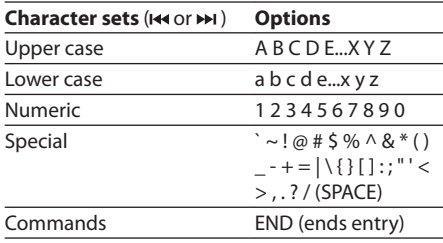

To delete a character, press  $\bigoplus$  once. To exit the input screen without saving, press  $\bigoplus$  until return to previous screen.

# Clock and alarm

# Accessing the digital clock

The Wi-Fi Internet Radio also includes a digital clock which will be automatically updated when connected to the Internet.

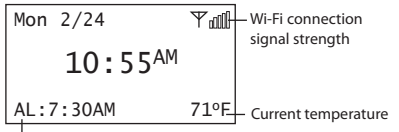

Alarm clock status

- Press **CLOCK** to show the clock without interrupting audio playback.
- To hide the clock and return the display to the previous screen, press **CLOCK** again.
- The clock is also displayed when the radio is turned off (standby mode).

# Setting the clock

With your locale set, the clock time will be automatically updated when connected with the Internet. However, you may still be able to set it manually.

#### **Setting the clock:**

1. Press and hold **CLOCK**. Press **A** or **v** to select Manual and then press **SELECT**. The hour time is highlighted (reversed color) on the display.

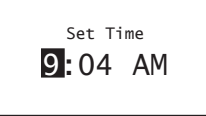

- 2. Press  $\triangle$  or  $\nabla$  to select the hour time.
- 3. Press  $\blacktriangleright$  to shift to minute time.
- 4. Press  $\triangle$  or  $\nabla$  to select the minute time.
- If you have set the clock to 24-hour display mode (refer to page 22), press **SELECT** after setting the minute time and skip steps 5-7.
- 5. Press **SELECT** again to confirm the setting.

You may also adjust the clock time manually and turn off the automatic time update (Auto Sync) when connected with the Internet. Refer to **Advanced Settings** on page 22 for more information.

#### Using the alarm clock **To set the wake time and sound:**

#### 1. Press **ALARM** to show the alarm menu. Then press  $\triangle$  or  $\nabla$  to highlight **Set Alarm Time** and then press **SELECT**.

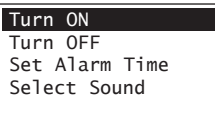

2. The hour time of the alarm clock is highlighted (reversed color) on the display. Press  $\triangle$  or  $\nabla$  to select the wake hour time.

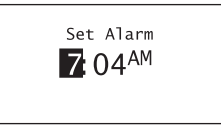

- 3 Press **Notifiable** to minute time.
- 4. Press  $\triangle$  or  $\nabla$  to select the wake minute time.
- 5. Press ▲ or ▼ to highlight Select Sound and then press **SELECT**. Press **SELECT** to change.

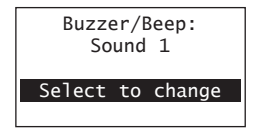

6. Press  $\triangle$  or  $\nabla$  to highlight one of the sources of wake sound:

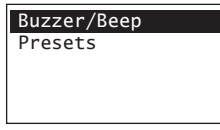

- Buzzer/Beep
- **Presets**

Read relevant sections (e.g. Internet Radio) in this user manual to understand how to preset stations.

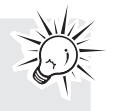

- 7. Press **SELECT** on the highlighted source of wake sound and then press  $\triangle$  or  $\nabla$  to select the desired sound or preset item.
- 8. Press **SELECT** to confirm the selected item as the wake sound.
- When the radio loses electricity, the alarm clock will be powered by the batteries inserted at the back (refer to page 8). The wake sound selected will be reverted to the default buzzer.
- When the selected sound is no longer available, the default buzzer will sound.

# **To activate or deactivate the alarm clock:**

- 1. Press **ALARM**.
- 2. Press ▲ or ▼ to highlight **Turn On** or **Turn Off** and then press **SELECT**.

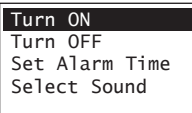

- When the alarm is turned ON, the set alarm time (e.g. AL: 7:00AM) will show in the lower left corner of the clock display.
- When the alarm is turned OFF, "AL: off" will show on the clock display.

#### **To turn off the alarm clock when it sounds:**

- Press **ALARM** or **ON/STANDBY** to turn off the alarm clock. It will sound again on the next day if settings have not been changed. OR
- Press **SLEEP/SNOOZE** to turn off the alarm clock temporarily for extra sleep time. The alarm will sound again after 10 minutes. OR
- The alarm clock will turn off automatically after 60 minutes.

# Sleep mode

You can set the radio to play for a set length of time before turning off automatically.

- 1. Press **SLEEP/SNOOZE** to turn on the Sleep mode while listening to the radio. If no source is currently playing, the last tuned source is started.
- The default time is 60 minutes.

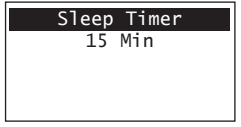

- 2. If necessary, press **SLEEP/SNOOZE** again to add extra sleep time up to 90 minutes. Each press of the button will add 15 minutes, up to 90 minutes, then wraps to zero which turns off the sleep mode. Adding extra sleep time will leave the unit playing the current source.
- The remaining time before turning off automatically will show at bottom right of the clock display, replacing the weather information.
- To cancel the Sleep mode sooner, press **ON/ STANDBY** or press **SLEEP/SNOOZE** until the remaining time does not show at the bottom right of the clock display.

# Internet Radio

With Internet radio, you can listen to music, news, sports, weather or talk radio in other countries or from your home town. It offers the most music selections from around the world and most stations are free.

# Accessing Internet Radio

Press  $\bigoplus$  and then  $\blacktriangle$  or  $\nabla$  to highlight **Internet Radio** in the Source menu and then press **SELECT**.

## Listening to Internet Radio **To select a station:**

Internet Radio stations are categorized according to music genre, talk nature and geographical location.

1. Press  $\triangle$  or  $\nabla$  to highlight a category or subcategory and then press **SELECT**.

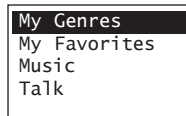

- **My Genres** your favorite genres together in one place for easier navigation
- **My Favorites** a list of your favorite Internet Radio stations
- **Music** music stations categorized by genre and sub-genres (e.g. Blues, Hip Hop)
- **Talk** talk-specified stations categorized by talk natures (e.g. Business news, Religion)
- **My Local Stations**  a list of local Internet radio stations selected according to the locale provided by the user
- **By Region** music stations categorized by geographical regions
- 2. While a station is highlighted, press **SELECT**. The selected station will start to play.

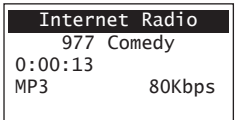

#### **To store the current station as My Favorites:**

- 1. Press **OPTION** while listening.
- 2. Press ▲ or ▼ to highlight Add to Favorites and then press **SELECT**.

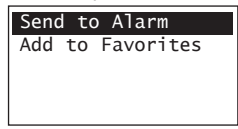

#### **To listen to a station in My Favorites:**

Select a station from **My Favorites** in the main menu of Internet Radio and then press **SELECT** to start playback. (Read **To select a station** for more information).

#### **To remove a station from My Favorites:**

- 1. Press **OPTION** while listening a Favorite station.
- 2. Press ▲ or ▼ to highlight **Remove from Favorites** and then press **SELECT**.

#### **To store the current station as a preset:**

- 1. Select a station.
- 2. Press and hold **P1/P2/P3/P4** to store the current station to that preset button in **Bank 1**.
- 3. To store station in **Bank 2**, press **BANK** twice. When the screen displays the **Bank 2**, press and hold **P1/P2/P3/P4** to store the current station to that preset button in **Bank 2.**
- 4. To store station in **Bank 3**, press **BANK** thrice. When the screen displays the **Bank 3**, press and hold **P1/P2/P3/P4** to store the current station to that preset button in **Bank 3.**
- 5. To edit a preset station, repeat the steps above to overwrite the previously stored station.

#### **To listen to a preset station:**

1. Press **BANK** repeatedly to select from **Bank 1, Bank 2 or Bank 3.** Once for **Bank 1**; twice for **Bank 2** and thrice for **Bank 3**.

P1:Bellyup4blues P2:1.fm Blues P3:181 FM True Blu P4:The World of Bl

2. Press **P1/P2/P3/P4** to listen to the preset station in the bank you selected.

#### **To assign the current station as the wake sound of the alarm clock:**

- 1. Press **OPTION** while listening.
- 2. Press ▲ or ▼ to highlight **Send to Alarm** and then press **SELECT**.

Adding Internet Radio stations **To add Internet Radio stations:** Please visit **www.arinfiniteradio.com/portal** and login to your user account to manually add new stations under **My Favorites**.

# MP3tunes

MP3tunes is a Music Service Provider (MSP) and the home of MP3tunes Locker, a secure, online music space to allow unlimited listening. MP3tunes users can upload their own music collections to the MP3tunes Locker and listen through this radio when the computer is turned off.

The MP3tunes Locker is available in an ad-supported Free edition, along with the MP3tunes Premium Locker which permits larger music files, full access to album cover art and full customer support access.

For more information about MP3tunes, please visit www.mp3tunes.com.

# MP3tunes Locker setup

- 1. Your MP3tunes account should have been created during your product activation, if you did not select this option during activation, please re-activate your unit, or select the MP3tunes source and follow the on screen prompts. You will be required to visit www. mp3tunes.com/infiniteradio to activate the account and then asked to input your username and password into the unit.
- 2. Upload your music collection to your MP3tunes Locker.
- MP3tunes offers various methods to upload your music collection. Please refer to MP3tunes website for recommendations and instructions.
- 3. Make sure your MP3tunes account information in this radio is the same as your existing MP3tunes account.
- To check or edit your MP3tunes account information, please refer to **Account Info** on page 22 of this user manual.

## Accessing MP3tunes mode

Press  $\bigoplus$  and then  $\blacktriangle$  or  $\nabla$  to highlight **MP3tunes** in the Source menu and then press **SELECT**.

# Listening to music in MP3tunes Locker

Your music files are categorized according to artists, albums and playlists.

1. Press  $\triangle$  or  $\nabla$  to highlight a category or subcategory and then press **SELECT**.

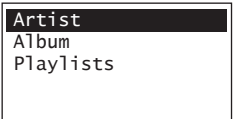

2. Press **SELECT** to play back any music files from the selected artist, album or playlist.

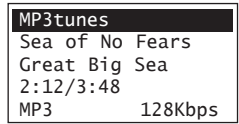

- To play back a specific music file, press **SELECT** to open the selected artist, album or playlist. Press  $\triangle$  or  $\nabla$  to highlight a specific file and then press **SELECT.**
- 3. Press **SELECT** to pause or resume playback.
- 4. Press  $\blacktriangleright$  to skip to the next file.
- 5. Press  $\overline{\mathsf{H}}$  within the beginning 3 seconds of the current file to skip to the previous file. Otherwise, you will return to the beginning of the current file.

# FM Tuner

## FM antenna

Uncoil the FM antenna at the back of the radio, ensuring it is fully extended (you may even want to tape it to the wall behind the radio if possible. The higher the better.)

## Accessing FM Radio

Press  $\bigoplus$  and then press  $\bigtriangleup$  or  $\nabla$  to highlight **FM** in the Source menu and then press **SELECT**.

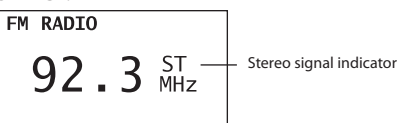

#### Listening to FM Radio **To select a station:**

- 1. Press  $\overline{\mathsf{H}}$  or  $\mathsf{H}$  to adjust the frequency.
- 2. Press and hold  $\overline{\mathsf{H}}$  or  $\mathsf{H}$  until the radio beeps to start searching through the frequency range. The radio stops searching when it detects the next station.

#### **To store the current station as a preset:**

- 1. Select a station.
- 2. Press and hold **P1/P2/P3/P4** to store the current station to that preset button in **Bank 1**.
- 3. To store station in **Bank 2**, press **BANK** twice. When the screen displays the **Bank 2**, press and hold **P1/P2/P3/P4** to store the current station to that preset button in **Bank 2.**
- 4. To store station in **Bank 3**, press **BANK** thrice. When the screen displays the **Bank 3**, press and hold **P1/P2/P3/P4** to store the current station to that preset button in **Bank 3.**
- 5. To edit a preset station, repeat the steps above to overwrite the previously stored station.

#### **To listen to a preset station:**

1. Press **BANK** repeatedly to select from **Bank 1, Bank 2 or Bank 3.** Once for **Bank 1**; twice for **Bank 2** and thrice for **Bank 3**.

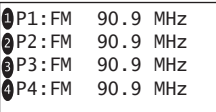

2. Press **P1/P2/P3/P4** to listen to the preset station in the bank you selected.

#### **To assign the current station as the wake sound of the alarm clock:**

- 1. Press **OPTIONS** when listening.
- 2. Press **▲** or ▼ to highlight **Send to Alarm** and then press **SELECT**.

# Weather

# Weather broadcast

Your radio includes a complimentary 4 year weather, on-demand subscription from WeatherBug®

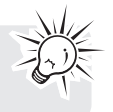

A digital weather broadcast is available including:

• On screen display of conditions including current temperature, high and low temperatures of the day, current weather condition, humidity and wind conditions.

### **To check the weather of current day:** Press **WEATHER** once.

#### **For US:**

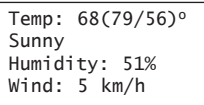

#### **For Canada:**

Temp:  $13(19/11)$ <sup>o</sup> Sunny Humidity: 51% Wind: 5 km/h

#### **For Mexico:**

Temp:  $13(19/11)$ <sup>o</sup> Sunny Humidity: 51% Wind: 5 km/h

#### **To check the 3-day weather forecast:**

Press **WEATHER** twice to check weather forecast for current day and the next two days. **For US:**

Current: 68°F Today: (79/56)°F Friday: (76/58)o Saturday: (82/63

#### **For Canada:**

Current: 13oC Wednesday: (16/8 Thursday: (19/7) Friday:  $(20/8)$ <sup>o</sup>

#### **For Mexico:**

Current: 13oC Wednesday: (16/8 Thursday: (19/7) Friday:  $(20/8)°$ 

**To return to the previous audio source or playback screen:** Press **WEATHER** a third time.

# Emergency Broadcast System alert

When an Emergency Broadcast System alert is received, the radio will:

- pause current audio playback,
- display the emergency warning text on the display

If multiple alerts are active, the weather key allows you to toggle between them.

• Weather Alerts (Emergency Broadcast alerts) are checked for updates every 2 minutes.

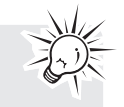

• Emergency Broadcast System alert is not available in all locations.

# **Settings**

#### Changing radio's settings **To change the radio settings:**

- 1. Press  $\bigoplus$  to display the Source menu.
- 2. Press ▲ or ▼ to highlight **Settings** and then press **SELECT**.
- 3. Press  $\triangle$  or  $\nabla$  to highlight a setting and press **SELECT** to enter the sub-menu.

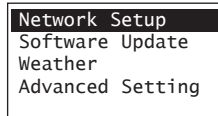

• Repeat this step to browse for more settings and sub-menus.

# Network setup

To change the network setting of the radio: Scan for network, Enter network name, Use WPS, View Config, Edit Config, Signal Warning and Scan for Networks.

• If **Use WPS** is selected, you can select from **PBC Mode** or **PIN Mode**. Then press **SELECT** to start. You can also press the WPS button at the back of the radio to activate the WPS PBC mode.

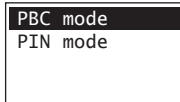

- If PBC Mode is selected, remember to press the WPS button on your router. The open WPS device of those found will be displayed after searching. Some routers may timeout the connection in one minute, you may repeat the process again if the connection fail.
- If **PIN Mode** is selected, the following screen will be displayed. Enter the PIN shown into your WPS router's settings.

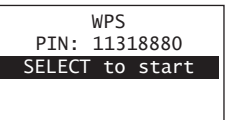

If the unit is successfully paired up with open WPS router, the radio should then be connected to the Internet.

#### **To check IP address:**

- Press  $\bigoplus$  to display the Source menu.
- **Press**  $\triangle$  **or**  $\nabla$  **to highlight Settings** and then press **SELECT**.
- Press  $\triangle$  or  $\nabla$  to highlight **Network Setup** and then press **SELECT**.
- **Press**  $\triangle$  **or**  $\nabla$  **to highlight View Config** and then press **SELECT**.
- Press Idd or DI to select IP Address.

# Software updates

To check if newer firmware is available. Follow the instructions on the display for update.

# Account info

- To change the login information (username and password) sent by the radio when attempting to login to the MP3tunes services.
- To edit the locale for time and weather functions. The locale is used for clock time setting, weather forecast and searching local Internet radio stations in your area.

If you have changed your account information through MP3tunes' website, please also edit the account information in this setting. The information here must match your account information online.

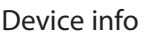

To show the model number, firmware version, MAC address, PIN number of the radio, press  $\overline{\mathsf{H}}$ or  $\blacktriangleright$  . MAC address and PIN are necessary to activate your AR Infinite Radio accounts.

## Display

To change brightness and contrast of the display.

# Advanced settings

- **Clock Sync Mode**
- **Auto Sync** and **Manual**: to select between automatic and manual clock time update. If **Auto Sync** is selected, the clock accuracy will be verified online every 5 minutes.
- **Clock Format**: to select between 12-hour and 24-hour display modes.
- **Factory Reset**: to reset menus to factory defaults. The following settings will be reset:
- **Language**: to change the language of the display.

Some menus may require character input, refer to page 13 for tips on inputting characters.

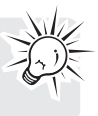

# More information

# Troubleshooting tips

#### **The radio cannot be turned on.**

- Plug the AC power adapter securely into the radio and a wall outlet.
- Check the power outlet by plugging in another device.
- Press and hold ON/STANDBY for 10 seconds to reboot the unit

#### **No sound.**

- Increase the volume setting.
- Make sure the headphones are not plugged in.

#### **The radio does not respond to key presses.**

• The radio may temporarily cease to function if subjected to electrostatic disturbance. To resume normal operation, it may be necessary to reset the radio by unplugging and reconnecting the power or by removing and reinstalling the batteries in the base of the radio.

#### **Cannot connect the radio to Internet.**

- Check if your access point is turned on.
- Check if the wireless enabler is securely and correctly connected.
- Make sure a firewall is not blocking any outgoing ports.
- Make sure the access point does not restrict connections to specific MAC addresses.
- Make sure you have entered the correct password. Password is case sensitive.
- Your wireless Internet connection may exceed the maximum range for reception. Relocate the Internet Radio closer to the wireless access point.
- The network settings of the radio may be incorrect. Check the network settings in Network Setup in the Settings menu.
- If you are using WEP mode as the wireless security on the wireless router, please select OPEN system authentication mode.
- The Internet Radio does not support WEP shared key mode connection. WEP support WEP-40 (10 hex digits) and WEP-104 (26 hex digits) OPEN mode connection only.

#### **Clock time is incorrect.**

- Refer to Account Info in the Settings menu and make sure you have correctly input your locale as reference for automatic clock time update.
- Make sure that Clock sync mode is not set to "Manual".

#### **Weather information are incorrect.**

Refer to Account Info in the Settings menu and make sure you have correctly input your locale as reference for weather information.

#### **The radio connects to the Internet but is unable to play a particular station.**

- Check if the station is still broadcasting.
- The station may have reached the maximum number of simultaneous listeners.
- The link to the radio station may be out of date.
- The Internet connection between the radio station server and the radio may be too slow.

#### **Intermittent audio.**

- The bandwidth of your wireless LAN may be too low. Move the radio closer to the access point and make sure that there are no obstacles between them.
- The actual transmission speed of digital radio broadcast depends on the service provider (i.e. the Internet radio station).

#### **Cannot skip to the next song while listening to Internet Radio.**

Skipping to the next song in Internet Radio is not available.

#### **Poor FM Tuner reception.**

- Move antenna.
- Turn off nearby electrical appliances, such as hair dryer, vacuum cleaner and microwave.

#### **My question was not answered here.**

• Visit **www.arinfiniteradio.com** for an up-todate list of frequently asked questions.

# Copyright warning

This player is for your personal use only. Unauthorized recording or duplication of copyrighted material may infringe upon the rights of third parties and may be contrary to copyright laws.

# Check for updates

Visit **www.arinfiniteradio.com** for the latest news and firmware upgrades for our Wi-Fi Infinite Radio.

# Product registration

Go to www.acoustic-research.com for online registration.

# Technical specification

Product: Wi-Fi Internet Radio Brand: Acoustic Research Model: ARIR150 Electrical Consumption: 10W

# Electrical power information

AC/DC Adaptor: Rated input: 100 – 240 V AC, 50/60 Hz Rated output: 6.0 V DC, 1.2A

#### Specifications **Hardware**

- Dimensions: 123 mm H, 226 mm W, 90 mm D
- Unit Weight: 570 g (without batteries)
- Standards: IEEE 802.11g and 802.11b
- Channels: 11 Wi-Fi Channels (US, Canada)
- Power: External 6.0 V DC 1.2 A
- Battery Backup: 3 X AAA Size Batteries
- Display: 2.4" Backlight LCD
- Stereo Headphones jack
- USB Connection Jack

#### **FM Tuner section**

• Tuning Range: 87.5MHz to 107.9MHz

#### **Amplifier section**

- Output Power: 1.5 W
- Distortion @ 1KHz: <10% THD

#### **Speakers**

Size: 1 x 2.5 inches

## For your records

Keep your sales receipt for proof of purchase to obtain warranty parts and service. In the event that service should be required, you may need both the model number and the serial number. In the space below, record the date and place of purchase, and the serial number: Model No.

Date of Purchase Place of Purchase Serial No.

# Warranty information

#### **12 Month Limited Warranty Applies to AR Internet Radios**

AUDIOVOX ACCESSORIES CORP. (the Company) warrants to the original retail purchaser of this product that should this product or any part thereof, under normal use and conditions, be proven defective in material or workmanship within 12 months from the date of original purchase, such defect(s) will be repaired or replaced with reconditioned product (at the Company's option) without charge for parts and repair labor.

To obtain repair or replacement within the terms of this Warranty, the product is to be delivered with proof of warranty coverage (e.g. dated bill of sale), specification of defect(s), transportation prepaid, to the Company at the address shown below.

This Warranty does not extend to the elimination of externally generated static or noise, to correction of antenna problems, loss/ interruptions of broadcast or internet service, to costs incurred for installation, removal or reinstallation of product, to corruptions caused by computer viruses, spyware or other malware, to loss of media, files, data or content, or to damage to tapes, discs, removable memory devices or cards, speakers, accessories, computers, computer peripherals, other media players, home networks or vehicle electrical systems.

This Warranty does not apply to any product or part thereof which, in the opinion of the Company, has suffered or been damaged through alteration, improper installation, mishandling, misuse, neglect, accident, or by removal or defacement of the factory serial number/bar code label(s). THE EXTENT OF THE COMPANY'S LIABILITY UNDER THIS WARRANTY IS LIMITED TO THE REPAIR OR REPLACEMENT PROVIDED ABOVE AND, IN NO EVENT, SHALL THE COMPANY'S LIABILITY EXCEED THE PURCHASE PRICE PAID BY PURCHASER FOR THE PRODUCT.

This Warranty is in lieu of all other express warranties or liabilities. ANY IMPLIED WARRANTIES, INCLUDING ANY IMPLIED

WARRANTY OF MERCHANTARILITY SHALL RE LIMITED TO THE DURATION OF THIS WRITTEN WARRANTY. ANY ACTION FOR BREACH OF ANY WARRANTY HEREUNDER INCLUDING ANY IMPI IFD WARRANTY OF MFRCHANTABILITY MUST BE BROUGHT WITHIN A PERIOD OF 24 MONTHS FROM DATE OF ORIGINAL PURCHASE. IN NO CASE SHALL THE COMPANY BE LIABLE FOR ANY CONSEQUENTIAL OR INCIDENTAL DAMAGES FOR BREACH OF THIS OR ANY OTHER WARRANTY. No person or representative is authorized to assume for the Company any liability other than expressed herein in connection with the sale of this product.

Some states do not allow limitations on how long an implied warranty lasts or the exclusion or limitation of incidental or consequential damage so the above limitations or exclusions may not apply to you. This Warranty gives you specific legal rights and you may also have other rights which vary from state to state.

#### **Recommendations before returning your product for a warranty claim:**

- If your product is capable of storing content (such as an mp3 player, voice recorder, camcorder, digital photo frame, etc), it is recommended to make periodic backup copies of content stored on the product. If applicable, before shipping a product, make a back up copy of content or data stored on the device. Also, it is advisable to remove any personal content which you would not want exposed to others. IT IS LIKELY THAT CONTENTS AND DATA ON THE DEVICE WILL BE LOST DURING SERVICE AND REFORMATTING. AUDIOVOX ACCEPTS NO LIABILITY FOR LOST CONTENT OR DATA, OR FOR THE SECURITY OF ANY PERSONAL CONTENT OR DATA ON THE RETURNED DEVICE. Product will be returned with factory default settings, and without any pre-loaded content which may have been installed in the originally purchased products. Consumer will be responsible for reloading data and content. Consumer will be responsible to restore any personal preference settings.
- Properly pack your unit. Include any remotes, memory cards, cables, etc. which were originally provided with the product.

However DO NOT return any removable batteries, even if batteries were included with the original purchase. We recommend using the original carton and packing materials. Ship to

**Audiovox Electronics Corp. Attn: Service Department. 150 Marcus Blvd. Hauppauge N.Y. 11788**

1-800-645-4994

For Canada Customers, please ship to: Audiovox Return Centre c/o Genco 6685 Kennedy Road, Unit#3, Door 16, Mississuaga, Ontario L5T 3A5

Illustrations contained within this publication are for representation only and subject to change.

The descriptions and characteristics given in this document are given as a general indication and not as a guarantee. In order to provide the highest quality product possible, we reserve the right to make any improvement or modification without prior notice.

Visit **http://store.audiovox.com** to find the best accessories for your products.

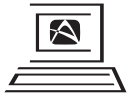

For Customer Service<br>Visit Our Website At www.arinfiniteradio.com Product Information, Photos,<br>FAQ's, Owner's Manuals

© 2010 Audiovox Accessories Corporation 111 Congressional Blvd., Suite 350 Carmel, IN 46032 Trademark(s) ® Registered

v1.0 (1.0.1.0)

Download from Www.Somanuals.com. All Manuals Search And Download.

Free Manuals Download Website [http://myh66.com](http://myh66.com/) [http://usermanuals.us](http://usermanuals.us/) [http://www.somanuals.com](http://www.somanuals.com/) [http://www.4manuals.cc](http://www.4manuals.cc/) [http://www.manual-lib.com](http://www.manual-lib.com/) [http://www.404manual.com](http://www.404manual.com/) [http://www.luxmanual.com](http://www.luxmanual.com/) [http://aubethermostatmanual.com](http://aubethermostatmanual.com/) Golf course search by state [http://golfingnear.com](http://www.golfingnear.com/)

Email search by domain

[http://emailbydomain.com](http://emailbydomain.com/) Auto manuals search

[http://auto.somanuals.com](http://auto.somanuals.com/) TV manuals search

[http://tv.somanuals.com](http://tv.somanuals.com/)